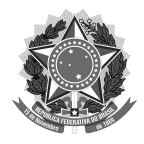

# **Diretrizes para solicitação de apoio financeiro complementar para participação de docentes e discentes em eventos**

### **!NÃO É POSSÍVEL REEMBOLSAR VALORES QUE FORAM PAGOS DE FORMA PARCELADA!**

1ª Etapa: Preencher e enviar por meio do [FORMULÁRIO](https://forms.gle/tRnDJcckbjKVNWxz5) 1, **até um mês antes do evento**, a Solicitação de Apoio Financeiro Complementar para Participação de Docentes e Discentes em Eventos e seus Anexos Obrigatórios:

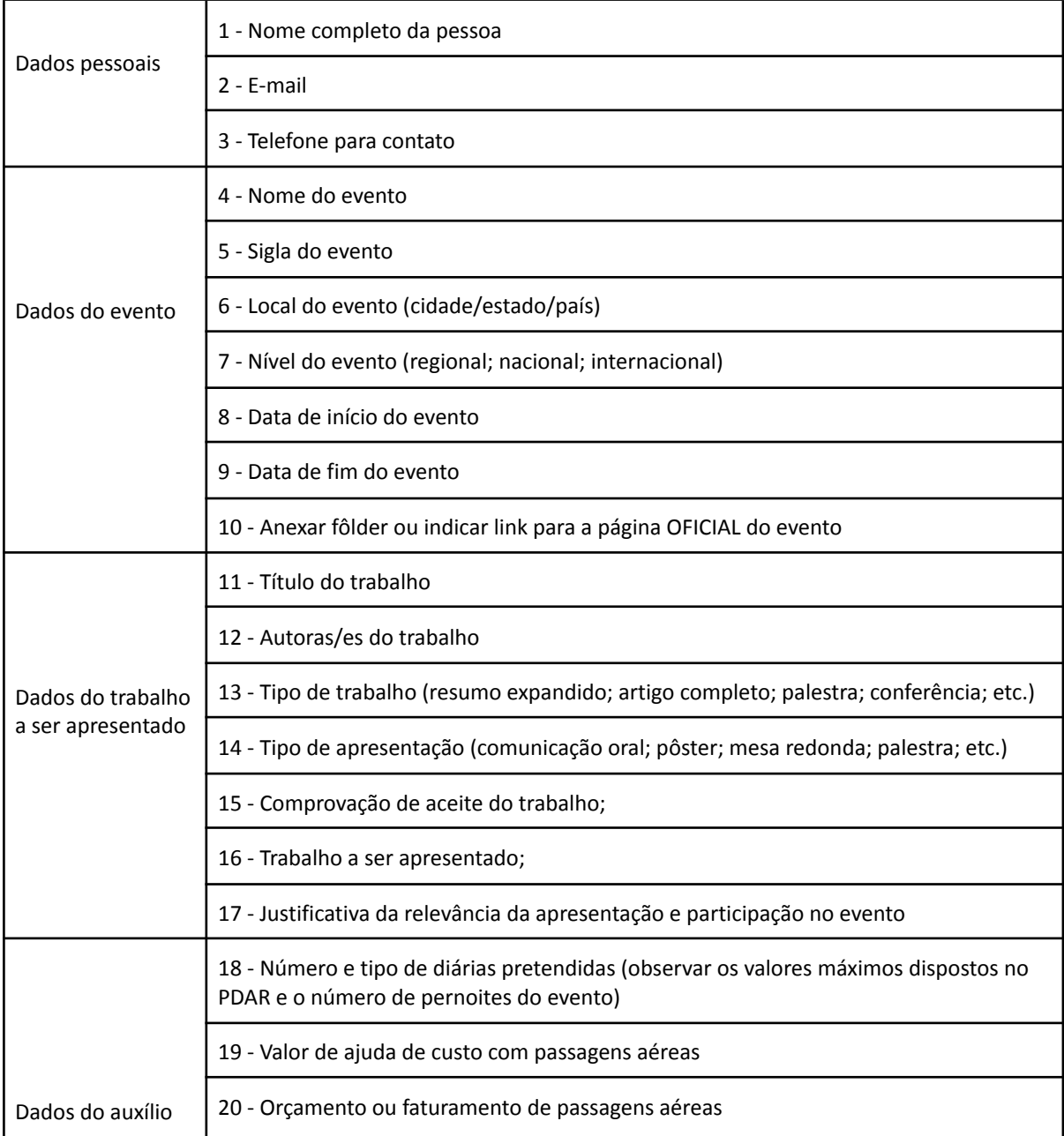

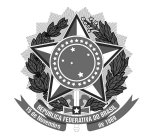

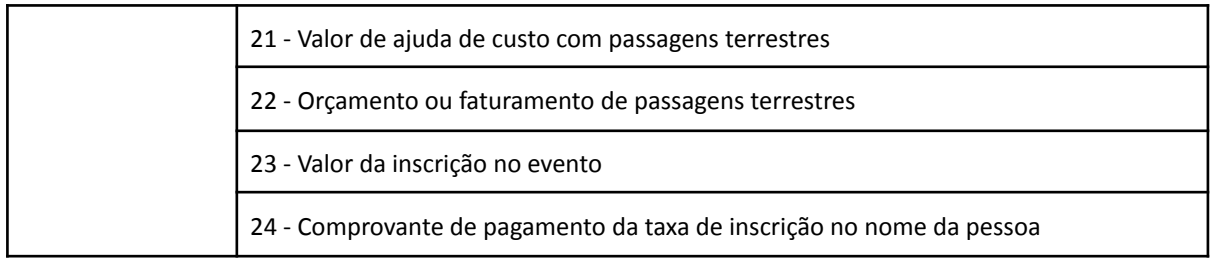

2ª Etapa: Análise dos pedidos pela CG/PROEX;

3ª Etapa: O resultado da análise será enviado para o e-mail cadastrado pela/o discente ou docente;

4ª Etapa: Caso aprovado, preencher o [FORMULÁRIO](https://forms.gle/36ARwFdHKTYq8mCY7) 2, **em até um mês após o término do evento**, contendo todos os seus ANEXOS OBRIGATÓRIOS\*:

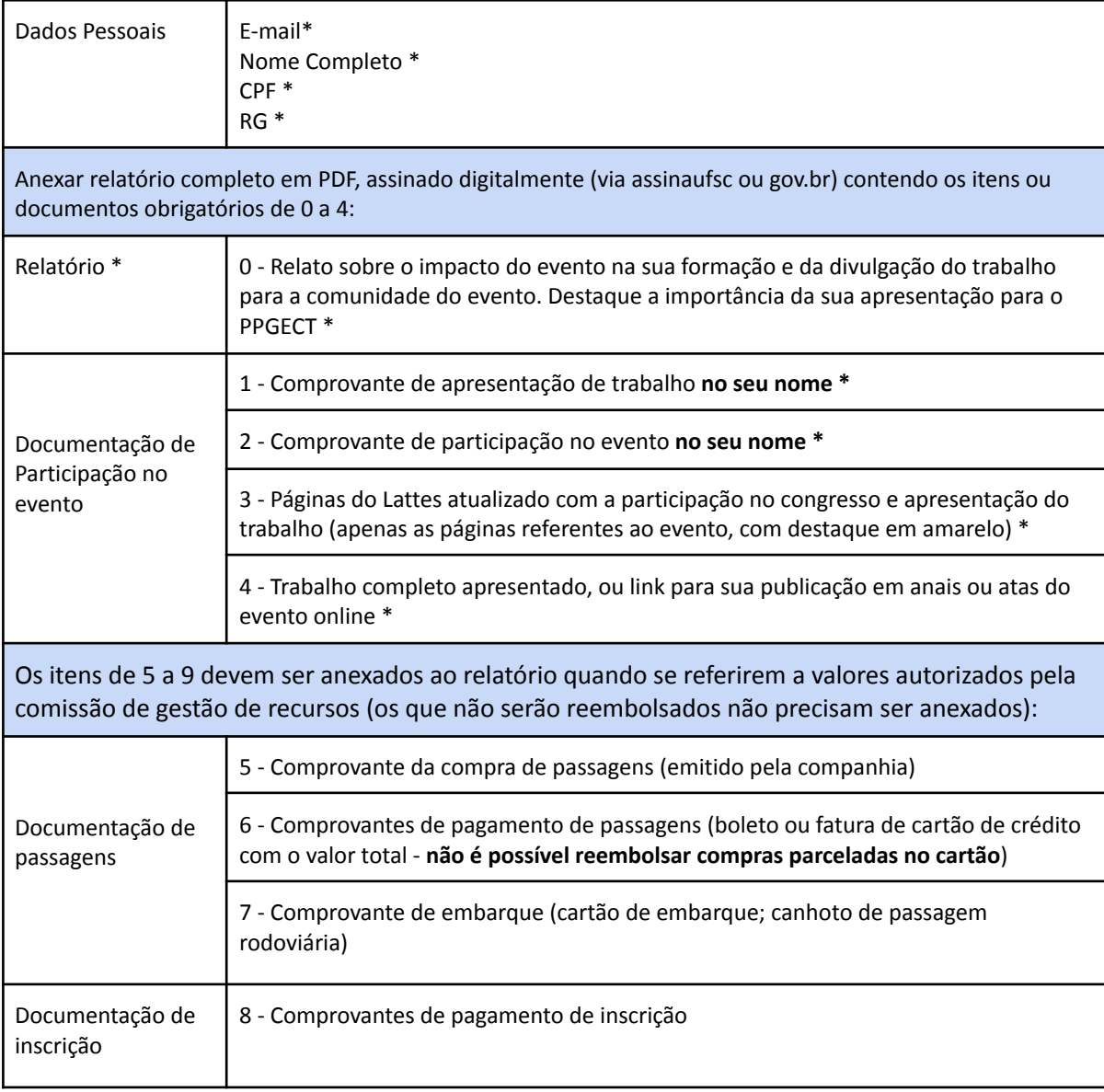

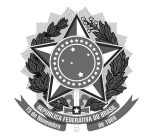

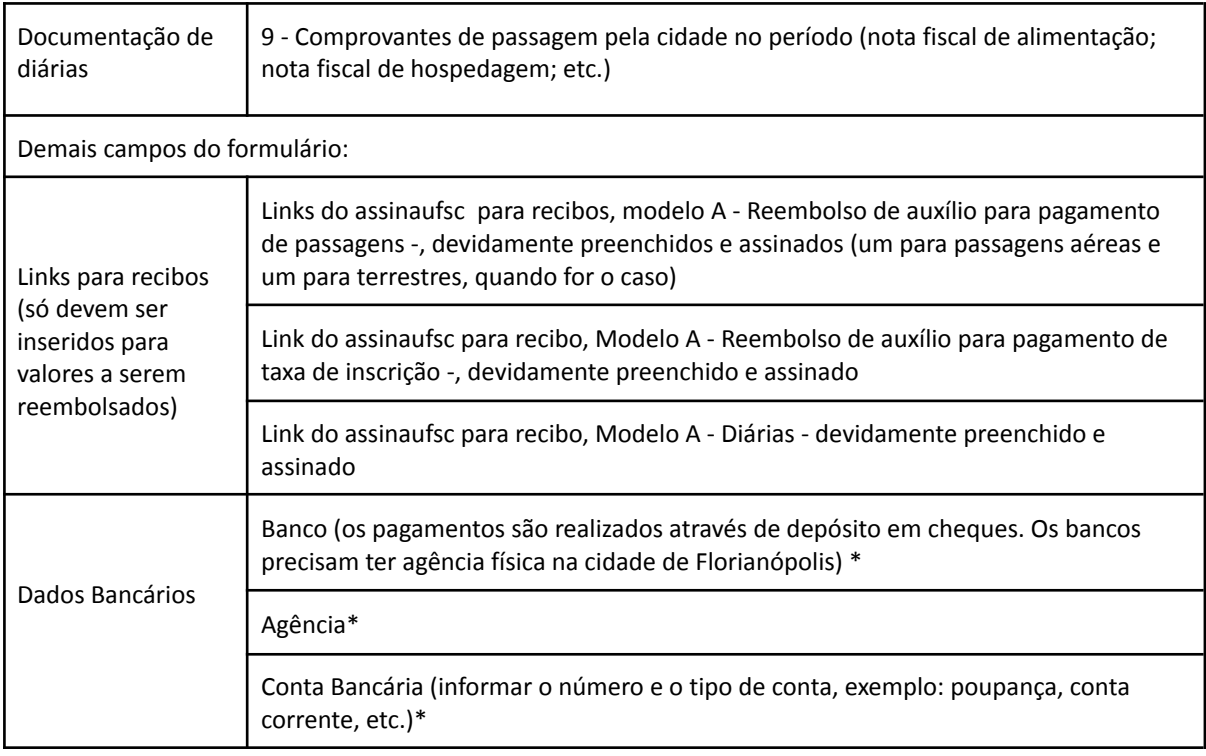

5ª Etapa: Aprovação da prestação de contas pela CG/PROEX;

6ª Etapa: Arquivamento no PPGECT.

#### **RECIBO MODELO A - Reembolso de auxílio para pagamento de [PASSAGENS](https://ppgect.ufsc.br/recibo-a/recibo_modeloa_reembolso_passagens/)**

Preencher os campos:

1 - "a importância de R\$" - valor do auxílio para passagens aprovado pela CG-PROEX, em numeral e, por extenso, entre os parênteses;

2 - "NOME DO EVENTO" - substituir pelo nome do evento para o qual foi realizada a viagem;

3 - "líquido recebido R\$" - repetir o valor do auxílio para passagens;

4 - "no período de" - inserir a data de início e final do evento;

5 - Preencher todos os seus dados no campo "identificação do prestador de serviços". No campo endereço, incluir o endereço completo, com CEP

6 - No campo "assinaturas", preencher as datas e, Florianópolis, no local de preenchimento.

- 7 Inserir o documento no [Assin@UFSC,](https://assina.ufsc.br/assinatura/index.xhtml) assinar no campo "Assinatura do PRESTADOR DE SERVIÇO";
- 8 Copiar o link do Assin@UFSC no campo específico do formulário 2, para assinatura da coordenação.

**RECIBO MODELO A - Reembolso de auxílio para [pagamento](https://ppgect.ufsc.br/recibo-a/recibo_modeloa_reembolso_incricao/) de TAXA DE INSCRIÇÃO**

Preencher os campos:

1 - "a importância de R\$" - valor da taxa de inscrição aprovado pela CG-PROEX, em numeral e, por extenso, entre os parênteses;

2 - "NOME DO EVENTO" - substituir pelo nome do evento para o qual foi paga a taxa de inscrição;

3 - "líquido recebido R\$" - repetir o valor da taxa de inscrição;

4 - 3 - "no período de" - inserir a data de início e final do evento;

5 - Preencher todos os seus dados no campo "identificação do prestador de serviços". No campo endereço, incluir o endereço completo, com CEP

6 - No campo "assinaturas", preencher as datas e, Florianópolis, no local de preenchimento.

7 - Inserir o documento no [Assin@UFSC,](https://assina.ufsc.br/assinatura/index.xhtml) assinar no campo "Assinatura do PRESTADOR DE SERVIÇO";

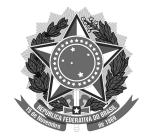

8 - Copiar o link do Assin@UFSC no campo específico do formulário 2, para assinatura da coordenação.

#### **RECIBO [MODELO](https://ppgect.ufsc.br/recibo-a/recibo_modeloa_reembolso_diarias/) A - DIÁRIAS**

1 - "a importância de R\$" - valor total de diárias aprovado pela CG-PROEX, em numeral e, por extenso, entre os parênteses;

2 - "XX" - substituir pelo número de diárias aprovado pela CG-PROEX;

3 - "NOME DO EVENTO" - substituir pelo nome do evento para o qual foram destinadas as diárias;

4 - "líquido recebido R\$" - repetir o valor total de diárias;

5 - "no período de" - inserir a data de início e final do evento;

6 - Preencher todos os seus dados no campo "identificação do prestador de serviços". No campo endereço, incluir o endereço completo, com CEP;

7 - No campo "assinaturas", preencher as datas e, Florianópolis, no local de preenchimento.

8 - Inserir o documento no [Assin@UFSC,](https://assina.ufsc.br/assinatura/index.xhtml) assinar no campo "Assinatura do PRESTADOR DE SERVIÇO";

9 - Copiar o link do Assin@UFSC no campo específico do formulário 2, para assinatura da coordenação.